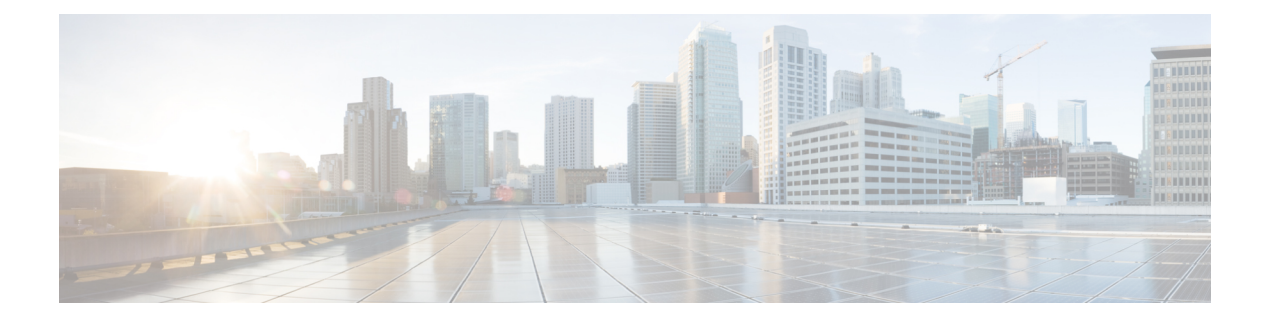

# **Paging**

- [Restrictions](#page-0-0) for Paging, on page 1
- [Information](#page-0-1) About Paging, on page 1
- [Configure](#page-3-0) Paging, on page 4
- [Configuration](#page-11-0) Examples for Paging, on page 12
- [Where](#page-16-0) to Go Next, on page 17
- Feature [Information](#page-16-1) for Paging, on page 17

# <span id="page-0-0"></span>**Restrictions for Paging**

- Paging is not supported on IP phones without speaker phones.
- Paging is not supported on Cisco Unified 3905 SIP IP phones.
- Paging is only supported on G711ulaw codec.
- Cisco Unified IP Conference Phone 8831 does not support paging when busy.
- Paging Group is supported in Unified CME, but not in Unified SRST.
- Paging is not supported on Cisco Unified 3905 SIP IP phones.
- Cisco Unified SCCP IP phones do not support Whisper Paging. Only idle IP phones can receive paging requests.

# <span id="page-0-1"></span>**Information About Paging**

### **Audio Paging**

A paging number can be defined to relay audio pages to a group of designated phones. When a caller dials the paging number (ephone-dn), each idle IP phone that has been configured with the paging number automatically answers using its speaker-phone mode. Displays on the phones that answer the page show the caller ID that has been set using the **name** command under the paging ephone-dn. When the caller finishes speaking the message and hangs up, the phones are returned to their idle states.

Audio paging provides a one-way voice path to the phones that have been designated to receive paging. It does not have a press-to-answer option like the intercom feature. A paging group is created using a dummy ephone-dn, known as the paging ephone-dn, that can be associated with any number of local IP phones. The paging ephone-dn can be dialed from anywhere, including on-net.

After you have created two or more simple paging groups, you can unite them into combined paging groups. By creating combined paging groups, you provide phone users with the flexibility to page a small local paging group (for example, paging four phones in a store's jewelry department) or to page a combined set of several paging groups(for example, by paging a group that consists of both the jewelry department and the accessories department).

The paging mechanism supports audio distribution using IP multicast, replicated unicast, and a mixture of both (so that multicast is used where possible, and unicast is used for specific phones that cannot be reached using multicast).

<span id="page-1-0"></span>Figure 1: Paging [Group,](#page-1-0) on page 2 shows a paging group with two phones.

#### **Figure 1: Paging Group**

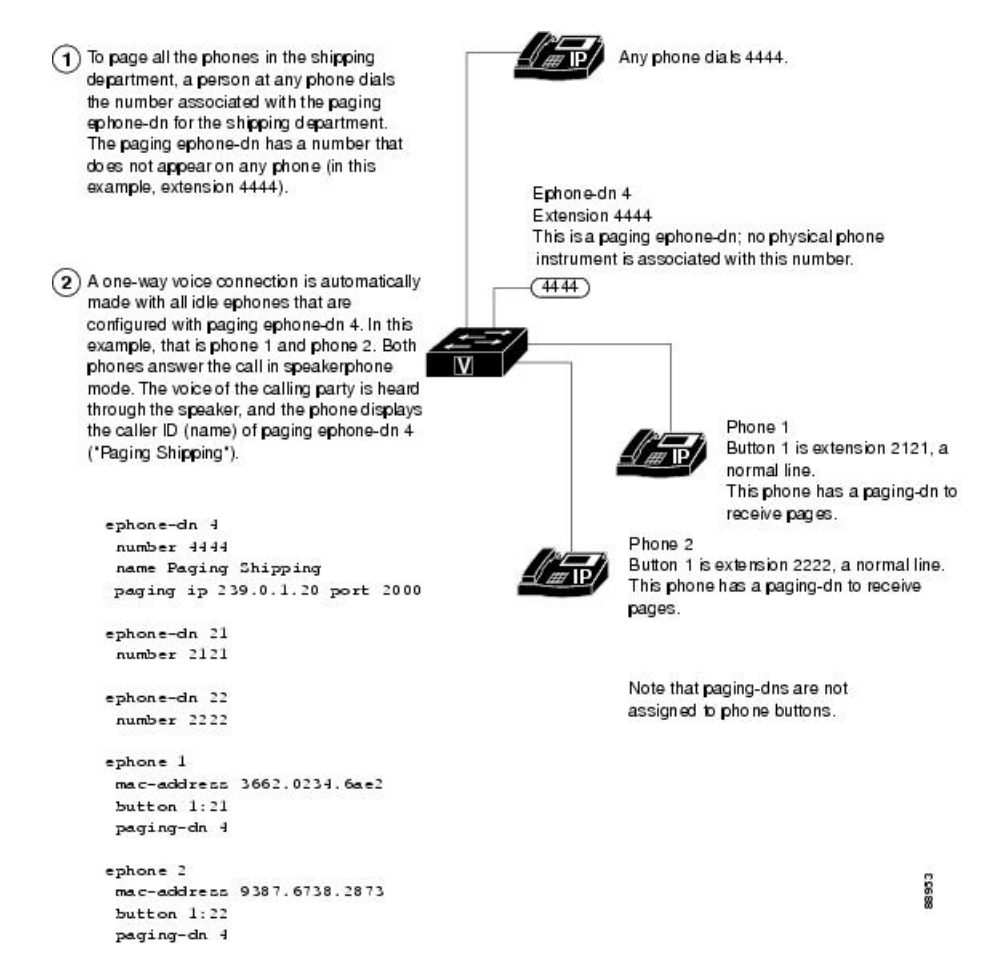

### **Paging Group Support for Cisco Unified SIP IP Phones**

Paging provides a one-way voice path from the paging phone to the paged phone. The paged phone automatically answers the page in speaker-phone mode with Mute activated.

**2**

**Paging**

The paged phone receives a page when it is idle or busy. When it is busy with a connected call, the user of the paged phone can hear both the active conversation and whisper paging.

Before Cisco Unified CME 9.0, you can specify a paging-dn tag and dial the paging extension number to page the Cisco Unified SCCP IP phone associated with the paging-dn tag or paging group using the **paging-dn** command in ephone or ephone-template configuration mode. You can also page a combined paging group composed of two or more previously established paging groups of Cisco Unified SCCP IP phone directory numbers using the **paging group** command in ephone-dn configuration mode.

In Cisco Unified CME 9.0 and later versions, support is extended so that you can specify a paging-dn tag and dial the paging extension number to page the Cisco Unified SIP IP phone associated with the paging-dn tag or paging group using the **paging-dn** command in voice register pool or voice register template configuration mode. Paging on Cisco Unified SIP IP phones support both unicast and multicast paging in the same way that these features are supported on Cisco Unified SCCP IP Phones.

In Cisco Unified CME 9.0 and later versions, support is also extended so that you can create a combined paging group composed of two or more previously established paging groups of ephone and voice register directory numbers using the same **paging group** command used for paging groups of Cisco Unified SCCP IP phone directory numbers.

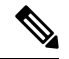

The paging port for Cisco Unified SIP IP phones is an even number from 20480 to 32768. If you enter a wrong port number, a SIP REFER message request is sent to the IP phone but the Cisco Unified SIP IP phone is not paged. **Note**

With a paging-dn, there is only one paging endpoint and there is only one paging number for both Cisco Unified SCCP and Cisco Unified SIP IP phones. However, when paging to a Cisco Unified SIP shared line, each phone on the shared line is treated separately.

A phone that can be paged by two paging-dns receives the page from the first paging-dn and ignores the page from the second paging-dn. When the first paging-dn is disconnected, the phone can receive the page from the second paging-dn.

The paging group support for Cisco Unified SIP IP phones uses an ephone paging-dn to dial the paging number before branching out to each Cisco Unified SCCP and Cisco Unified SIP IP phone.

The show **ephone-dn paging** command displays which paging-dn is specified and which phone is being paged.

Because paging is not considered a call, a paging phone that is in a connected state can press another line to make a call using the phone's softkeys.

The Cisco Unified SIP IP phone Paging feature also supports:

- multicast paging (default)
- unicast paging

For more information, see [Configure](#page-7-0) Paging Group Support for SIP IP Phones, on page 8.

# <span id="page-3-0"></span>**Configure Paging**

## <span id="page-3-1"></span>**Configure a Simple Paging Group on SCCP Phones**

To set up a paging number that relays incoming pages to a group of phones, perform the following steps.

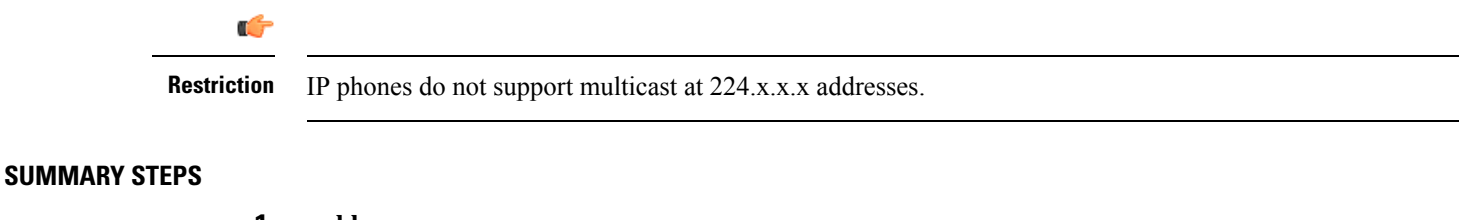

- **1. enable**
- **2. configure terminal**
- **3. ephone-dn** *paging-dn-tag*
- **4. number** *number*
- **5. name** *name*
- **6. paging** [**ip** *multicast-address* **port** *udp-port-number*]
- **7. end**

#### **DETAILED STEPS**

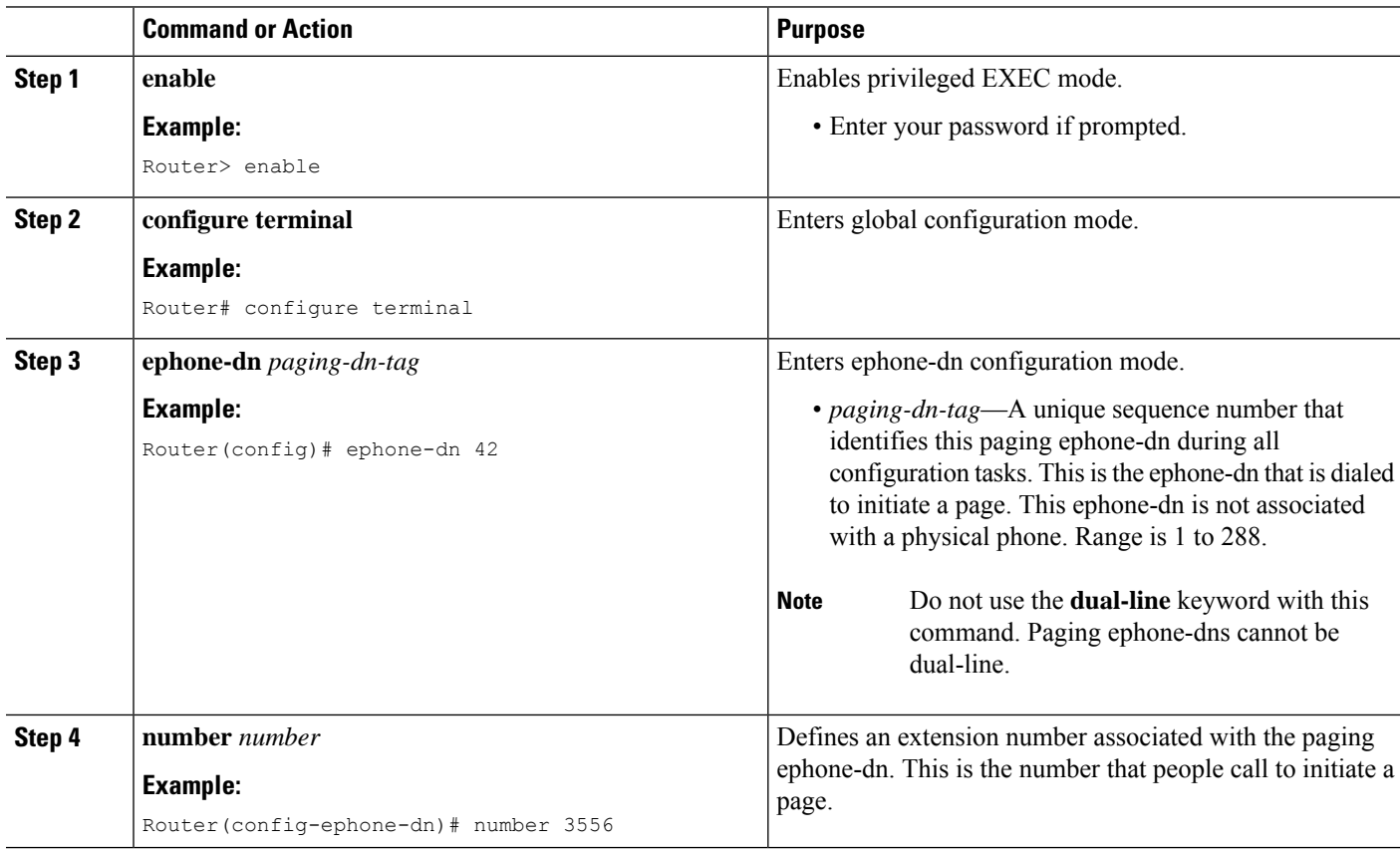

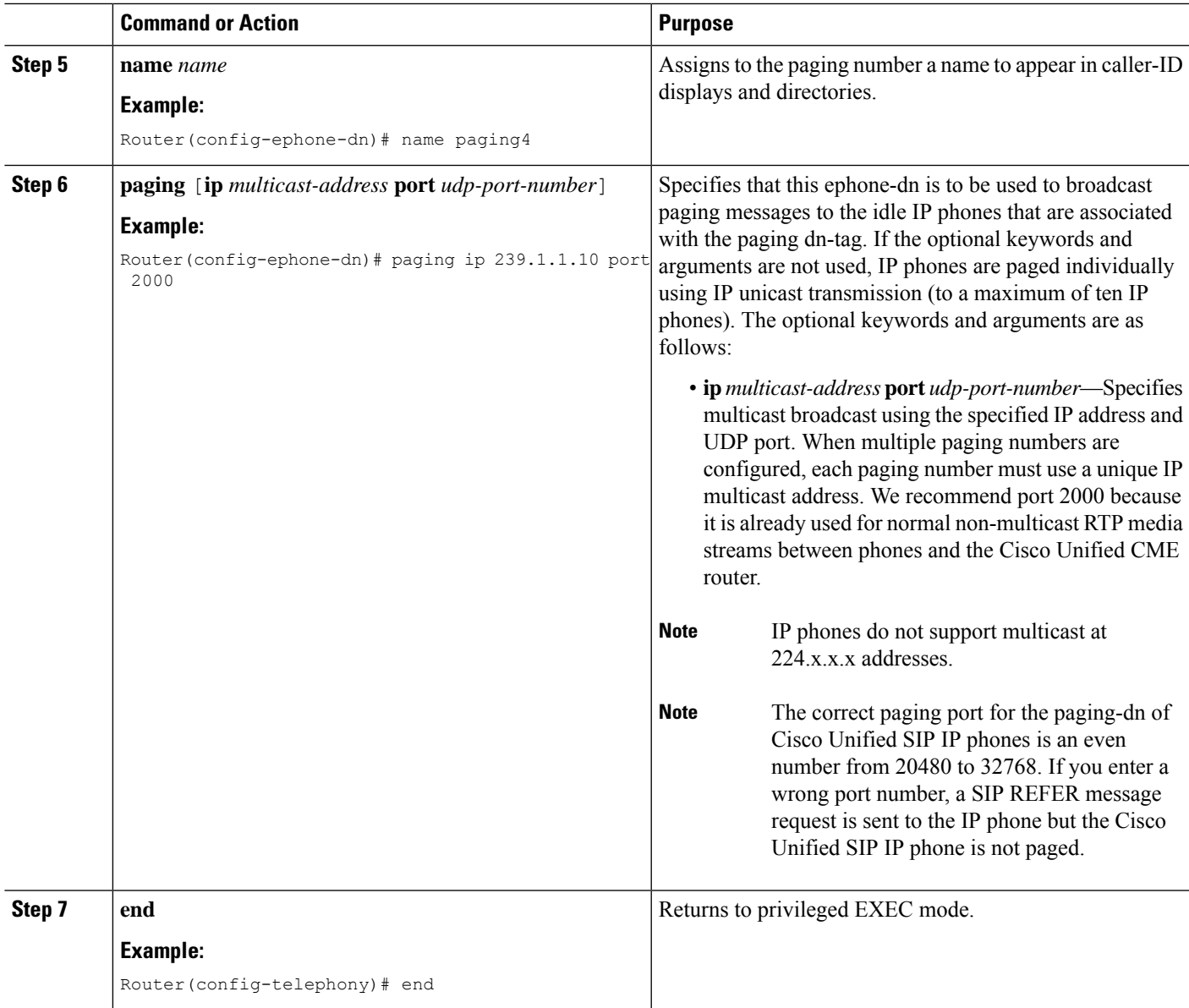

## **Configure a Combined Paging Group for SCCP Phones**

To set up a combined paging group consisting of two or more simple paging groups, perform the following steps.

#### **Before you begin**

Simple paging groups must be configured. See [Configure](#page-3-1) a Simple Paging Group on SCCP Phones, on page [4](#page-3-1).

#### **SUMMARY STEPS**

**1. enable**

#### **2. configure terminal**

- **3. ephone-dn** *paging-dn-tag*
- **4. number** *number*
- **5. name** *name*
- **6. paging group** *paging-dn-tag***,** *paging-dn-tag* [[**,***paging-dn-tag*]**...**]
- **7. exit**
- **8. ephone** *phone-tag*
- **9. paging-dn** *paging-dn-tag* {**multicast** | **unicast**}
- **10. exit**
- **11.** Repeat Step 8 to Step 10 to add additional IP phones to a paging group.
- **12. end**

#### **DETAILED STEPS**

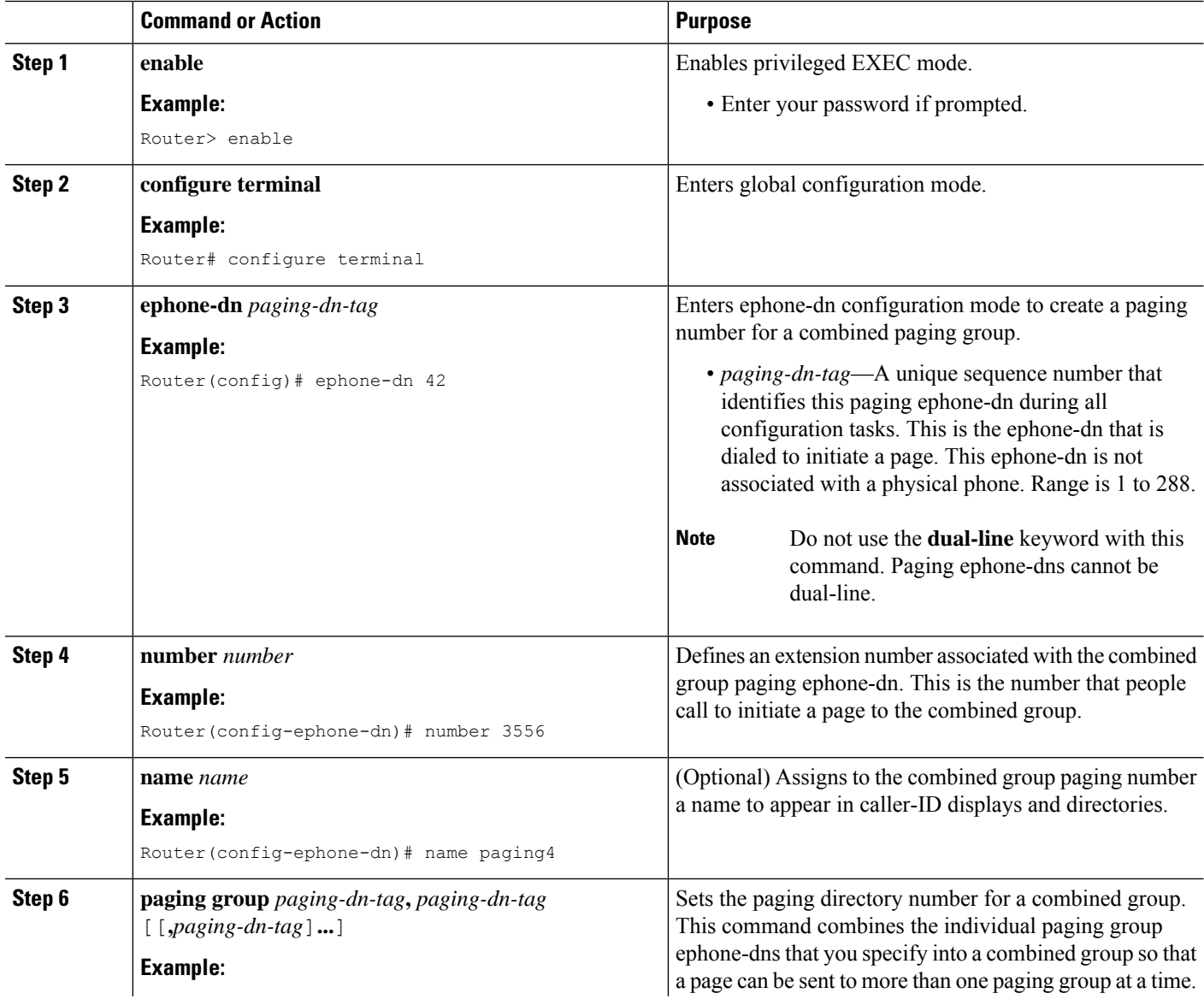

 $\mathbf l$ 

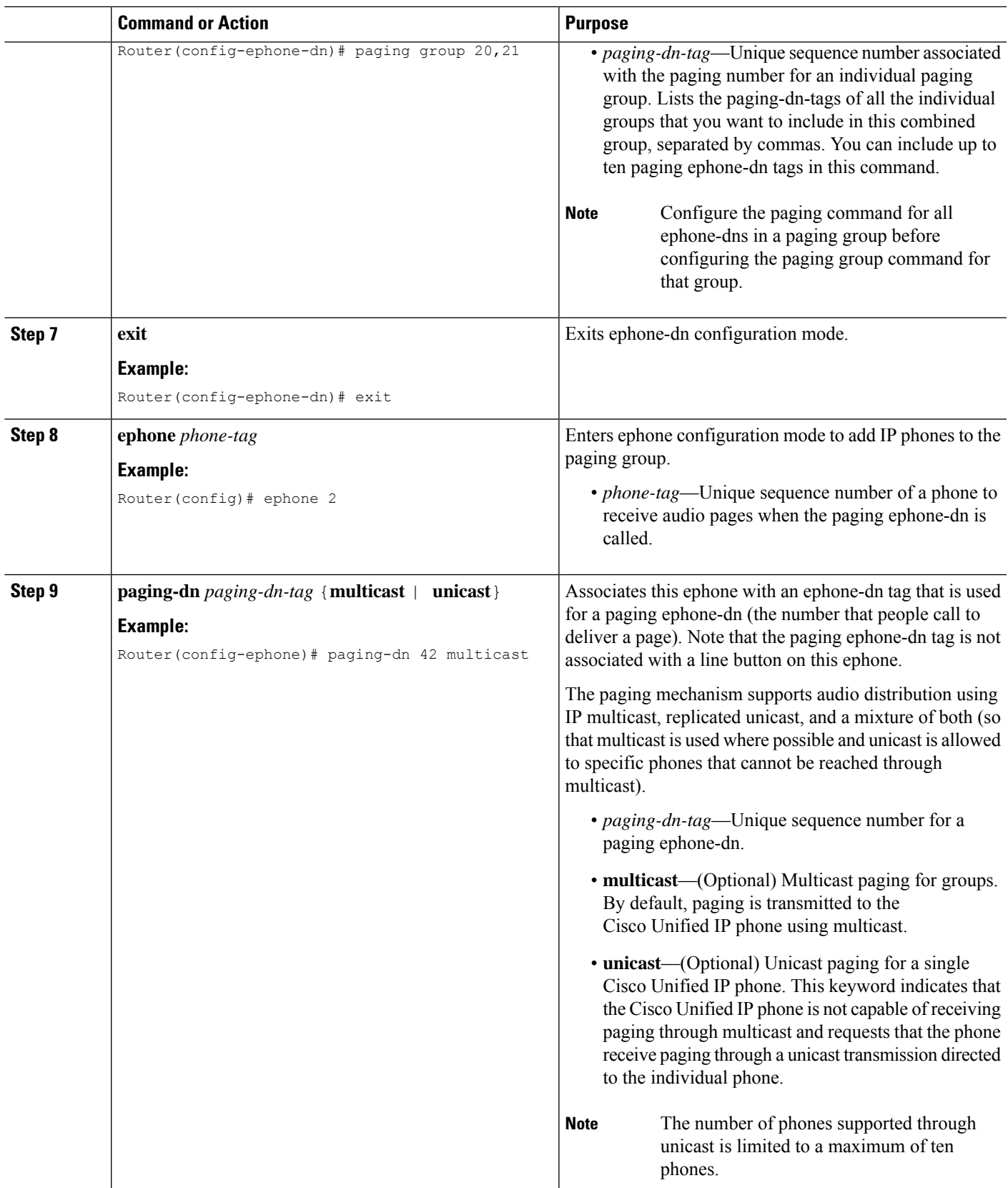

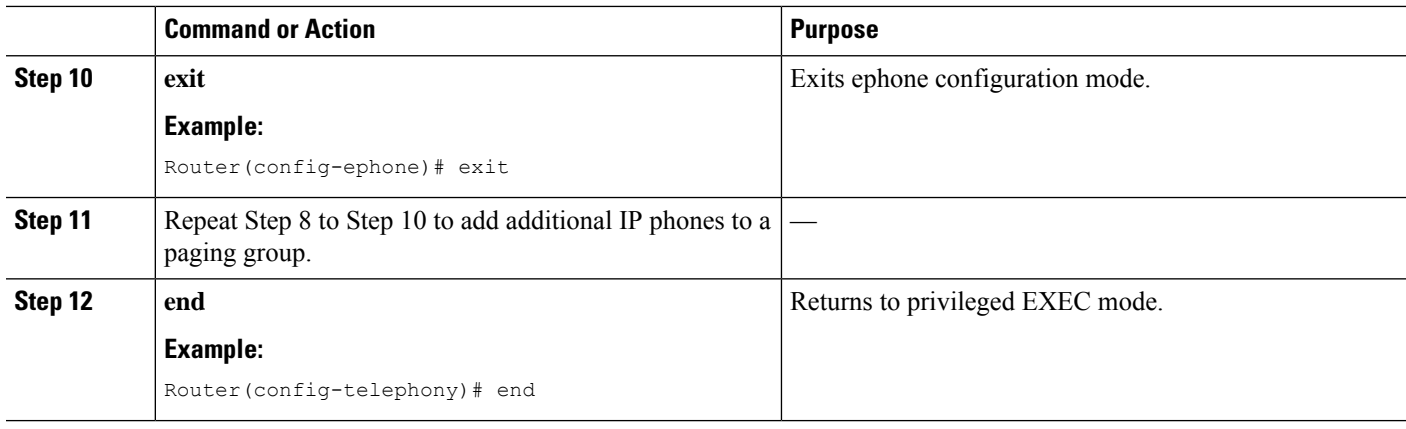

### <span id="page-7-0"></span>**Configure Paging Group Support for SIP IP Phones**

To configure Paging group support for Unified SIP IP Phones, perform the following steps.

#### **Before you begin**

Cisco Unified CME 9.0 or a later version.

#### **SUMMARY STEPS**

- **1. enable**
- **2. configure terminal**
- **3. ephone-dn** *dn-tag*
- **4. number** *number*
- **5. paging** [**ip** *multicast-address* **port** *udp-port-number*]
- **6.** Repeat Step 3 to Step 5 to add more Cisco Unified SCCP IP phones to the paging group. Skip Step 7 for each IP phone except for the last one.
- **7. paging group** *paging-dn-tag*, *paging-dn-tag*
- **8. exit**
- **9. voice register dn** *dn-tag*
- **10. number** *number*
- **11. exit**
- **12.** Repeat Step 9 to Step 11 to associate more telephone or extension numbers with Cisco Unified SIP IP phones.
- **13. voice register pool** *pool-tag*
- **14. id mac** *address*
- **15. type** *phone-type*
- **16. number** *tag* **dn** *dn-tag*
- **17. paging-dn** *paging-dn-tag*
- **18.** Repeat Step 13 to Step 17 to register additional Cisco Unified SIP IP phones to ephone-dn paging directory numbers. Exit from voice register pool configuration mode after each additional phone is registered. After the last phone is added, go directly to Step 19.
- **19. end**

**Paging**

 $\mathbf{l}$ 

#### **DETAILED STEPS**

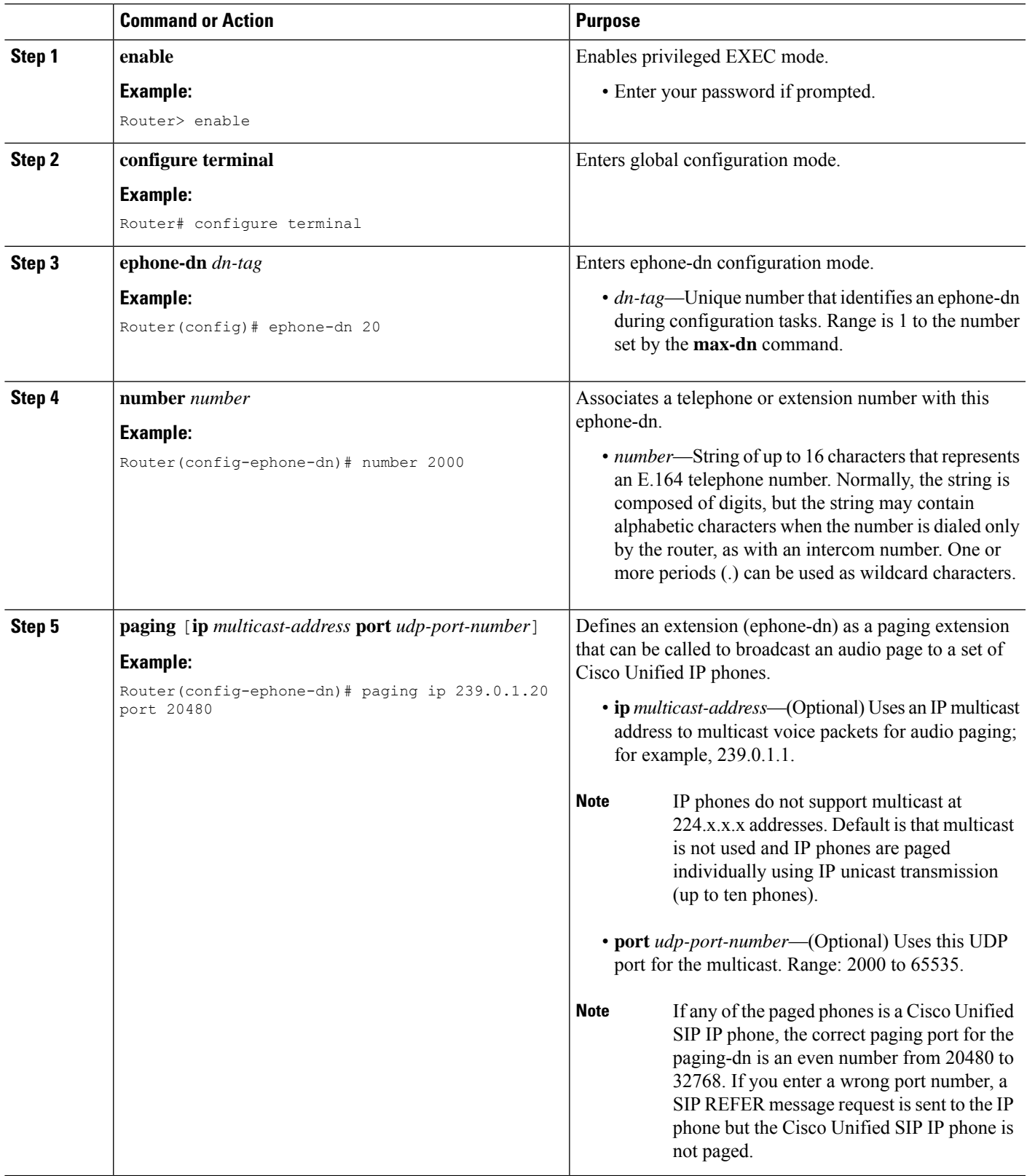

I

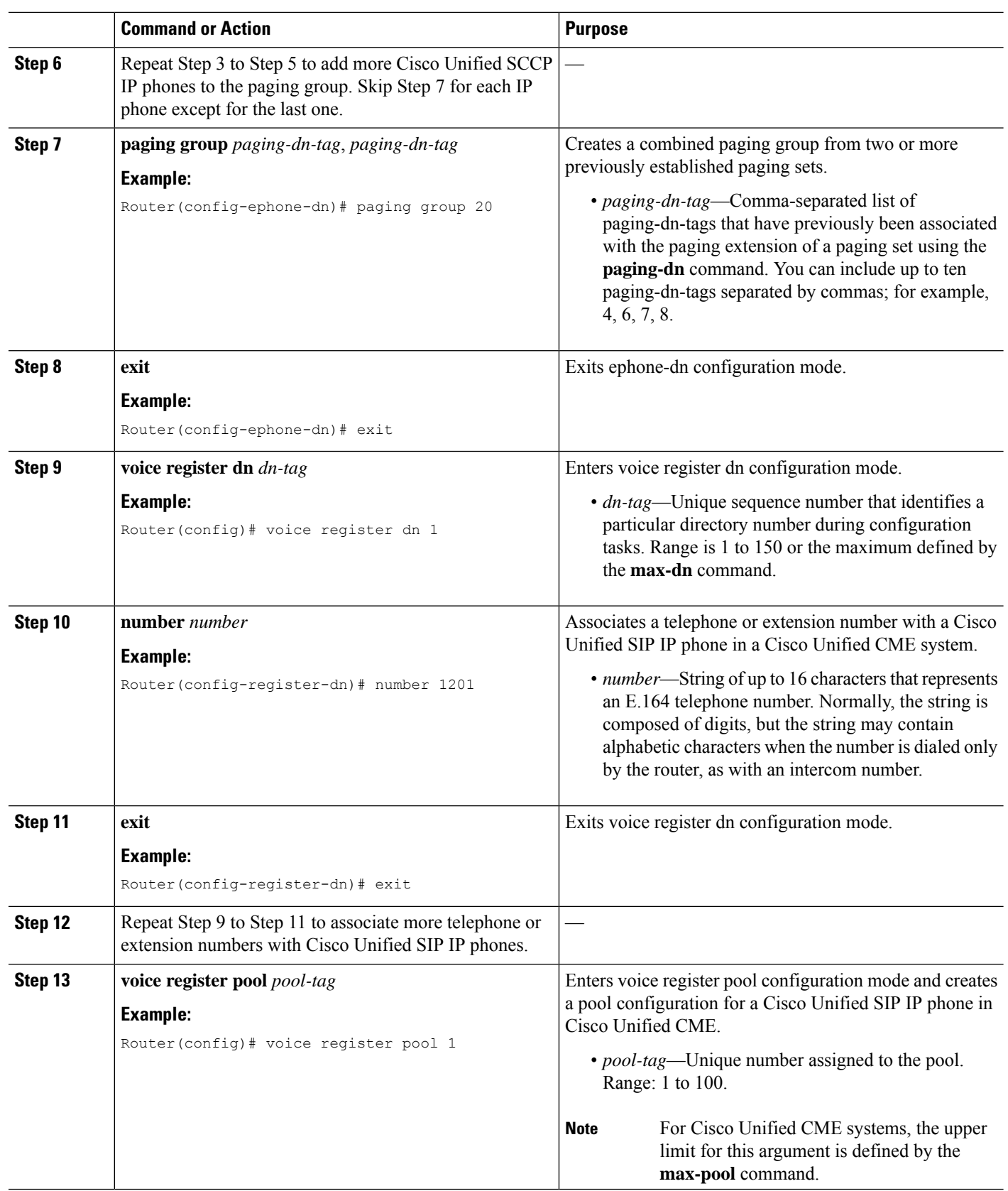

ı

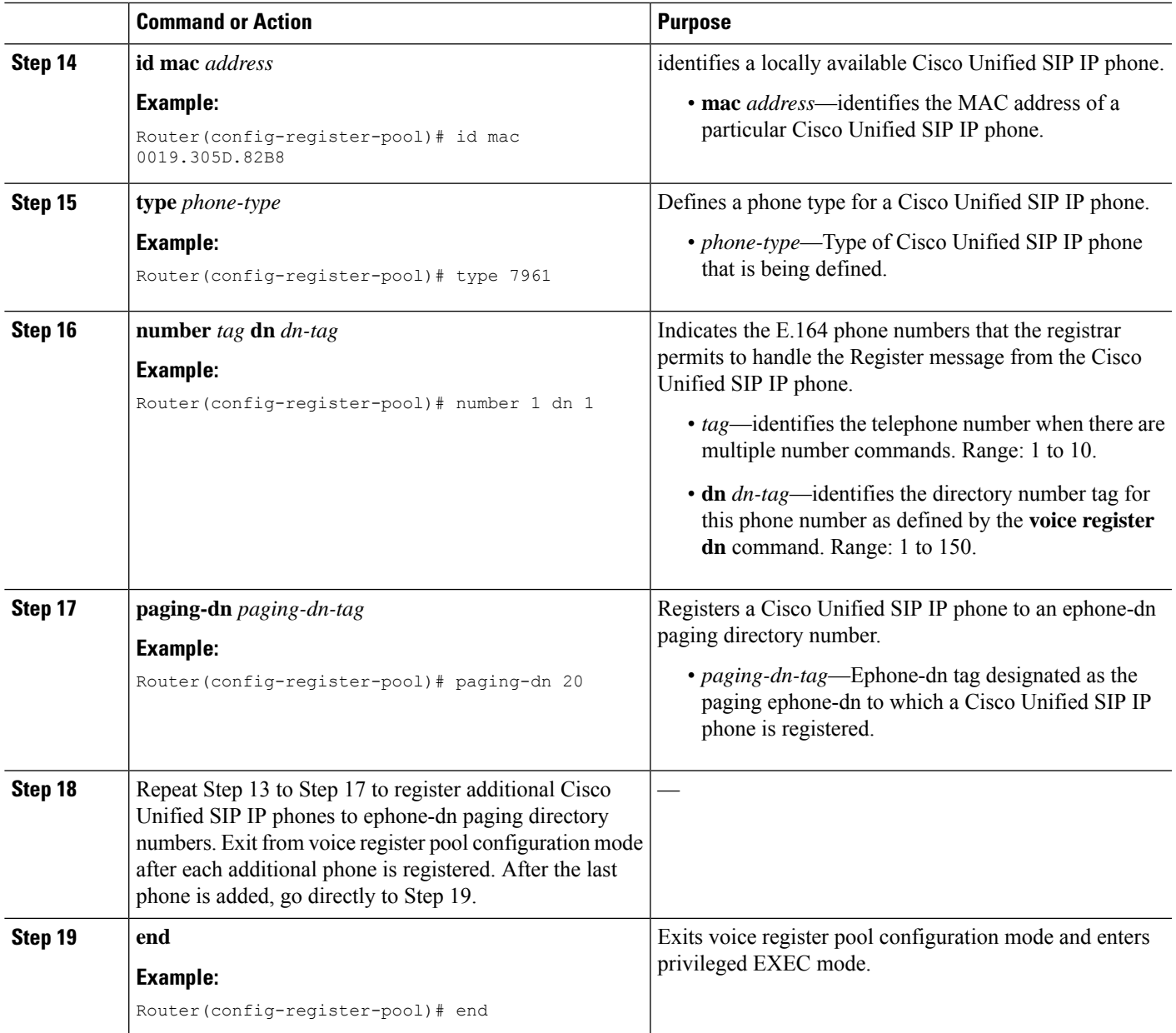

### **Troubleshooting Tips**

Use the **debug ephone paging** command to collect debugging information on paging for both Cisco Unified SIP IP and Cisco Unified SCCP IP phones.

## **Verify Paging**

**Step 1** Use the **show running-config** command to display the running configuration. Paging ephone-dns are listed in the ephone-dn portion of the output. Phones that belong to paging groups are listed in the ephone part of the output.

```
ephone-dn 48
number 136
name PagingCashiers
paging ip 239.1.1.10 port 2000
ephone 2
headset auto-answer line 1
headset auto-answer line 4
ephone-template 1
username "FrontCashier"
mac-address 011F.2A0.A490
paging-dn 48
type 7960
no dnd feature-ring
no auto-line
button 1f43 2f44 3f45 4:31
```
Router# **show running-config**

<span id="page-11-0"></span>**Step 2** Use the **show telephony-service ephone-dn** and **show telephony-service ephone** commands to display only the configuration information for ephone-dns and ephones.

## **Configuration Examples for Paging**

### **Example for Configuring Simple Paging Group**

The following example sets up an ephone-dn for multicast paging. This example creates a paging number for 5001 on ephone-dn 22 and adds ephone 4 as a member of the paging set. Multicast is set for the paging-dn.

```
ephone-dn 22
name Paging Shipping
number 5001
paging ip 239.1.1.10 port 2000
ephone 4
mac-address 0030.94c3.8724
button 1:1 2:2
paging-dn 22 multicast
```
In this example, paging calls to 2000 are multicast to Cisco Unified IP phones 1 and 2, and paging calls to 2001 go to Cisco Unified IP phones 3 and 4. Note that the paging ephone-dns (20 and 21) are not assigned to any phone buttons.

```
ephone-dn 20
number 2000
paging ip 239.0.1.20 port 2000
ephone-dn 21
number 2001
paging ip 239.0.1.21 port 2000
ephone 1
mac-address 3662.024.6ae2
button 1:1
```

```
paging-dn 20
ephone 2
mac-address 9387.678.2873
button 1:2
paging-dn 20
ephone 3
mac-address 0478.2a78.8640
button 1:3
paging-dn 21
ephone 4
mac-address 4398.b694.456
button 1:4
paging-dn 21
```
### **Example for Configuring Combined Paging Groups**

This example sets the following paging behavior:

- When extension 2000 is dialed, a page is sent to ephones 1 and 2 (single paging group).
- When extension 2001 is dialed, a page is sent to ephones 3 and 4 (single paging group).
- When extension 2002 is dialed, a page is sent to ephones 1, 2, 3, 4, and 5 (combined paging group).

Ephones 1 and 2 are included in paging ephone-dn 22 through the membership of ephone-dn 20 in the combined paging group. Ephones 3 and 4 are included in paging ephone-dn 22 through membership of ephone-dn 21 in the combined paging group. Ephone 5 is directly subscribed to paging-dn 22.

```
ephone-dn 20
number 2000
paging ip 239.0.1.20 port 2000
ephone-dn 21
number 2001
paging ip 239.0.1.21 port 2000
ephone-dn 22
number 2002
paging ip 239.0.2.22 port 2000
paging group 20,21
ephone-dn 6
number 1103
name user3
ephone-dn 7
number 1104
name user4
ephone-dn 8
number 1105
name user5
ephone-dn 9
number 1199
ephone-dn 10
number 1198
```

```
ephone 1
mac-address 1234.8903.2941
button 1:6
paging-dn 20
ephone 2
mac-address CFBA.321B.96FA
button 1:7
paging-dn 20
ephone 3
mac-address CFBB.3232.9611
button 1:8
paging-dn 21
ephone 4
mac-address 3928.3012.EE89
button 1:9
paging-dn 21
ephone 5
mac-address BB93.9345.0031
button 1:10
paging-dn 22
```
## **Example for Configuring a Combined Paging Group of Cisco Unified SIP IP Phones and Cisco Unified SCCP IP Phones**

The following example shows how to configure a combined paging group composed of Cisco Unified SIP IP phones and Cisco Unified SCCP IP phones.

In the following configuration tasks, paging sets 20 and 21 are defined and then combined into paging group 22. Paging set 20 has a paging extension of 2000. When someone dials extension 2000 to deliver a page, the page is sent to Cisco Unified SCCP IP phones (ephones) 1 and 2. Paging set 21 has a paging extension of 2001. When someone dials extension 2001 to deliver a page, the page is sent to ephones 3 and 4.Paging group 22 combines sets 20 and 21, and when someone dials its paging extension, 2002, the page is sent to all the phones in both sets and to ephone 5, which is directly subscribed to the combined paging group.

```
ephone-dn 20
number 2000
paging ip 239.0.1.20 port 2000
ephone-dn 21
number 2001
paging ip 239.0.1.21 port 2000
ephone-dn 22
number 2002
paging ip 239.0.2.22 port 2000
paging group 20,21
ephone 1
button 1:1
paging-dn 20
ephone 2
button 1:2
```
Ш

```
paging-dn 20
ephone 3
button 1:3
paging-dn 21
ephone 4
button 1:4
paging-dn 21
ephone 5
button 1:5
paging-dn 22
```
The following configuration tasksshow how to configure a combined paging group composed of Cisco Unified SCCP IP phone directory numbers only.

When extension 2000 is dialed, a page is sent to ephones 1 and 2 (first single paging group). When extension 2001 is dialed, a page is sent to ephones 3 and 4 (second single paging group). Finally, when extension 2002 is dialed, a page is sent to ephones 1, 2, 3, 4, and 5, producing the combined paging group (composed of the first single paging group, the second single paging group, and ephone 5).

Ephones 1 and 2 are included in paging ephone-dn 22 through the membership of ephone-dn 20 as paging group 20 in the combined paging group. Ephones 3 and 4 are included in paging ephone-dn 22 through membership of ephone-dn 21 as paging group 21 in the combined paging group. Ephone 5 is directly subscribed to paging-dn 22.

```
ephone-dn 20
number 2000
paging ip 239.0.1.20 port 20480
ephone-dn 21
number 2001
paging ip 239.1.1.21 port 20480
ephone-dn 22
number 2002
paging ip 239.1.1.22 port 20480
paging group 20,21
ephone-dn 6
number 1103
ephone-dn 7
number 1104
ephone-dn 8
number 1105
ephone-dn 9
number 1199
ephone-dn 10
number 1198
ephone 1
mac-address 1234.8903.2941
button 1:6
paging-dn 20
ephone 2
```

```
mac-address CFBA.321B.96FA
button 1:7
paging-dn 20
ephone 3
mac-address CFBB.3232.9611
button 1:8
paging-dn 21
ephone 4
mac-address 3928.3012.EE89
button 1:9
paging-dn 21
ephone 5
mac-address BB93.9345.0031
button 1:10
paging-dn 22
```
In the following configuration tasks, the**paging group**command is used to configure combined paging groups composed of ephone and voice register directory numbers.

When extension 2000 is dialed, a page is sent to ephones 1 and 2 and voice register pools 1 and 2 (new first single paging group). When extension 2001 is dialed, a page is sent to ephones 3 and 4 and voice register pools 3 and 4 (new second single paging group). Finally, when extension 2002 is dialed, a page is sent to ephones 1, 2, 3, 4, and 5 and voice register pools 1, 2, 3, 4, and 5 (new combined paging group).

Ephones 1 and 2 and voice register pools 1 and 2 are included in paging ephone-dn 22 through the membership of ephone-dn 20 as paging group 20 in the combined paging group. Ephones 3 and 4 and voice register pools 3 and 4 are included in paging ephone-dn 22 through membership of ephone-dn 21 as paging group 21 in the combined paging group. Ephone 5 and voice register pool 5 are directly subscribed to paging-dn 22.

```
voice register dn 1
number 1201
voice register dn 2
number 1202
voice register dn 3
number 1203
voice register dn 4
number 1204
voice register dn 5
number 1205
voice register pool 1
id mac 0019.305D.82B8
type 7961
number 1 dn 1
paging-dn 20
voice register pool 2
id mac 0019.305D.2153
type 7961
number 1 dn 2
paging-dn 20
voice register pool 3
id mac 1C17.D336.58DB
```
**16**

```
type 7961
number 1 dn 3
paging-dn 21
voice register pool 4
 id mac 0017.9437.8A60
 type 7961
number 1 dn 4
paging-dn 21
voice register pool 5
id mac 0016.460D.E469
 type 7961
 number 1 dn 5
paging-dn 22
```
## <span id="page-16-0"></span>**Where to Go Next**

#### **Intercom**

The intercom feature is similar to paging because it allows a phone user to deliver an audio message to a phone without the called party having to answer. The intercom feature is different than paging because the audio path between the caller and the called party is a dedicated audio path and because the called party can respond to the caller. See [Intercom](cmeadm_chapter26.pdf#nameddest=unique_110) Lines.

#### **Speed Dial**

Phone users who make frequent pages may want to include the paging ephone-dn numbers in their list of speed-dial numbers. See [Speed](cmeadm_chapter35.pdf#nameddest=unique_121) Dial.

# <span id="page-16-1"></span>**Feature Information for Paging**

The following table provides release information about the feature or features described in this module. This table lists only the software release that introduced support for a given feature in a given software release train. Unless noted otherwise, subsequent releases of that software release train also support that feature.

Use Cisco Feature Navigator to find information about platform support and Cisco software image support. To access Cisco Feature Navigator, go to [www.cisco.com/go/cfn.](http://www.cisco.com/go/cfn) An account on Cisco.com is not required.

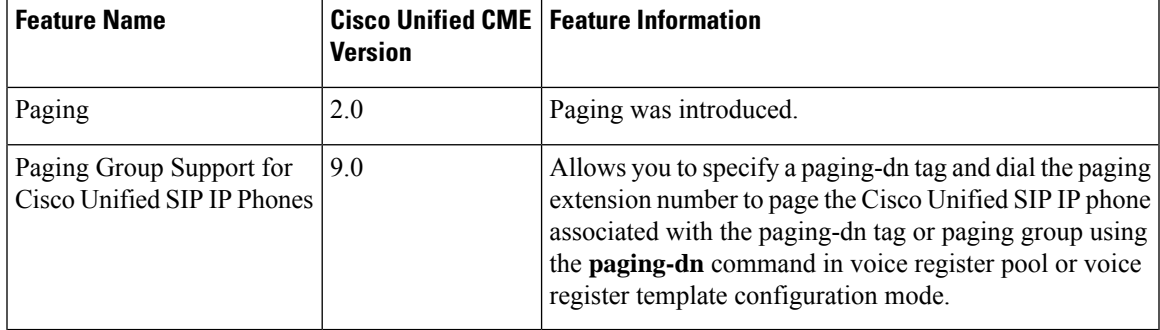

#### **Table 1: Feature Information for Paging**

 $\mathbf I$ 

ı